The GASWorkS 10.0 installation and update programs can be run in "silent" mode. The general procedure for executing the setup routine in this mode involves creating an initialization file to set various control variables, then executing the setup file from the Windows Run or Command line using the silent mode switch.

# **Setup File Execution...**

The following describes the process and requirements for executing the "setup" file in silent mode.

## **Initialization File...**

Create the required initialization file usingWindows Notepad orsimilar application. The file contains values for some of the control variables used during the setup process. The variables are described below:

**%AppFolder%** - This item indicates the location where the software and supporting files will be installed. The item is optional. If the item is included along with a valid location, the specified location will be used as the "root" directory of the software and supporting files. If this item is included, enter the full path or UNC. If the item is excluded from the initialization file, the software and its supporting files will be installed in the default location.

The format and syntax of the initialization file should be similar to the following:

### **[SetupValues] %AppFolder%=c:\program files(x86)\gasworks 10**

Of course the actual file that you use, will contain your desired and appropriate values for the control variables. Note - "SetupValues" is one word, no spaces.

## **Executing The Setup File...**

To execute the setup file in silent mode, on or at the Windows command or Run line make an entry similar to the following:

### **c:\scratch\setup.exe /s:c:\scratch\gw100\_silent.ini**

Where **c:\scratch** represents the location of the setup file, and **c:\scratch\gw100** silent.ini represents the location and name of the initialization file.

Depending on the security settings on the machine being installed to, various security messages may appear during the install process. If they do, respond appropriately. No other messages should appear during the installation process or upon completion.

When successfully completed the software will be installed in the directory indicated by the %AppFolder% variable. An icon should be added to the Windows Desktop, and the GASWorkS program group should be added to the Windows Program List.

# **Update File Execution...**

The following describes the process and requirements for executing one of the "update" files in silent mode.

### **Initialization File...**

The update files do not require an initialization file.

## **Executing The Setup File...**

To execute the complete update file in silent mode, on or at the Windows command or Run line make an entry similar to the following:

#### **c:\scratch\gw100\_update.exe /s**

Where **c:**\scratch represents the location of the update file.

Depending on the security settings on the machine being installed to, various security messages may appear during the install process. If they do, respond appropriately. No other messages should appear during the installation process or upon completion.

In silent mode, no prompt is provided for overwriting existing files. Files that request User permission to overwrite during the normal execution process, will not be overwritten during the silent execution process. For example, the standard property tables like pipe.ppf, fitting.fpf, etc, require permission to overwrite and will not be overwritten by the silent install process. If these files require updating, they will need to be updated manually or the update routine will need to be executed "normally".

When completed successfully, the existing GASWorkS software and support files will be replaced with the files included in the update file, except as noted previously.

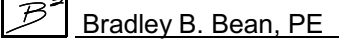